# **Search Results**

## **[Search](http://support.companioncorp.com/display/ALEX/Search)**

**How helpful was this page?**

Unknown macro: 'rate'

[Tell us what we can improve.](https://docs.google.com/forms/d/e/1FAIpQLSexTeV--qLBL15bOZQYUJDMhPZQ08w8JsWA0KA5fJ21g-lTlg/viewform?usp=sf_link) **Related Blog Posts**

### **Blog Posts**

- Blog: Site-specific [eBooks](http://support.companioncorp.com/pages/viewpage.action?pageId=132743179) created by [Bethany Brown](    /display/~beth
) Jan 10, 2024 [Alexandria](http://support.companioncorp.com/display/ALEX)
- Blog: Builder: customize [your search](http://support.companioncorp.com/pages/viewpage.action?pageId=123371618) created by [Bethany Brown](    /display/~beth
) Nov 21, 2023 [Alexandria](http://support.companioncorp.com/display/ALEX)
- Blog: [Items: a few things](http://support.companioncorp.com/pages/viewpage.action?pageId=98074665)  [you may not know...](http://support.companioncorp.com/pages/viewpage.action?pageId=98074665) created by [Bethany Brown](    /display/~beth
) Apr 12, 2023 [Alexandria](http://support.companioncorp.com/display/ALEX)
- Blog: Searching by [Subject](http://support.companioncorp.com/pages/viewpage.action?pageId=84279687) created by [Bethany Brown](    /display/~beth
) Nov 16, 2022 [Alexandria](http://support.companioncorp.com/display/ALEX)
- Blog: Level up your [searching](http://support.companioncorp.com/pages/viewpage.action?pageId=79462637) created by [Bethany Brown](    /display/~beth
) Sep 21, 2022 [Alexandria](http://support.companioncorp.com/display/ALEX)
- Blog: Using Copy [Location & Copy](http://support.companioncorp.com/pages/viewpage.action?pageId=76579375)  [Shelving](http://support.companioncorp.com/pages/viewpage.action?pageId=76579375) created by [Bethany Brown](    /display/~beth
) Aug 24, 2022 [Alexandria](http://support.companioncorp.com/display/ALEX)
- Blog: [¿Hablas español?](http://support.companioncorp.com/pages/viewpage.action?pageId=76578978) [- Filter search results by](http://support.companioncorp.com/pages/viewpage.action?pageId=76578978)  [language](http://support.companioncorp.com/pages/viewpage.action?pageId=76578978) created by [Bethany Brown](    /display/~beth
) Aug 16, 2022 [Alexandria](http://support.companioncorp.com/display/ALEX)
- Blog: [Top 5 tips of 2021!](http://support.companioncorp.com/pages/viewpage.action?pageId=56328405) created by [Bethany Brown](    /display/~beth
) Dec 29, 2021
- [Alexandria](http://support.companioncorp.com/display/ALEX) Blog: [Search smarter!—](http://support.companioncorp.com/pages/viewpage.action?pageId=52003044) [Combine search results](http://support.companioncorp.com/pages/viewpage.action?pageId=52003044) created by [Bethany Brown](    /display/~beth
) Oct 13, 2021 [Alexandria](http://support.companioncorp.com/display/ALEX)
- Blog: New Inventory-[Using Search Strings](http://support.companioncorp.com/pages/viewpage.action?pageId=49873338) created by [Bethany Brown](    /display/~beth
) Sep 29, 2021 [Alexandria](http://support.companioncorp.com/display/ALEX)

[Save as PDF](http://support.companioncorp.com/spaces/flyingpdf/pdfpageexport.action?pageId=991722)

## Search Results

Last Updated: \$action.dateFormatter.formatDateTime(\$content.getLastModificationDate())

## **Results**

ന

This information has been moved to <https://support.goalexandria.com/researcher/search/>

### **Results**

Your search results will be listed below the search bar in an order that most closely matches your query. Scroll through your results to find what you're looking for, or use the control bar to sort or refine your results.

Brief results show the item Call Number, Title, Author, Publisher, Medium, Series, Genre, Study Program information, and limited Availability information (e.g. OFFSITE or OUT) for all titles that match your search criteria in the order that they were discovered. To view more information, in the right corner of your item details, click  $\blacktriangleright$  to expand the item details.

**Tips** 

- When your search results are displayed, you can scroll (or swipe) through the list of results.
- Use the Sort dropdown menu to change how your results are sorted. You can sort by Relevance, Title, Author, Series, Call Number, Rating, or Genre.
- $\bullet$ Search will return up to 100 results per query. If there are more than 100 results available and you haven't found what you're looking for, click **Find More** to view the additional items.
- If the item you are looking for isn't readily found in the first set of results, use post-search filters to narrow your results. You can filter by Authors, Awards, Genre, Medium, Series, Years, Subjects, and Stars.

#### **Try a "begins with" search** ∽

Smart Search looks for an exact match, but that may not be overly helpful if you're not sure how to spell what you're looking for. If your search query doesn't return any results, click Try a "begins with" search, or add quotes and an asterisk to your query (**"term\*"**) and tap enter. For example, "dino\*" will look for dino, dinosaur, and everything in between.

### Control Bar

Refine your results using the control bar. Some options are only available when the patron is logged in.

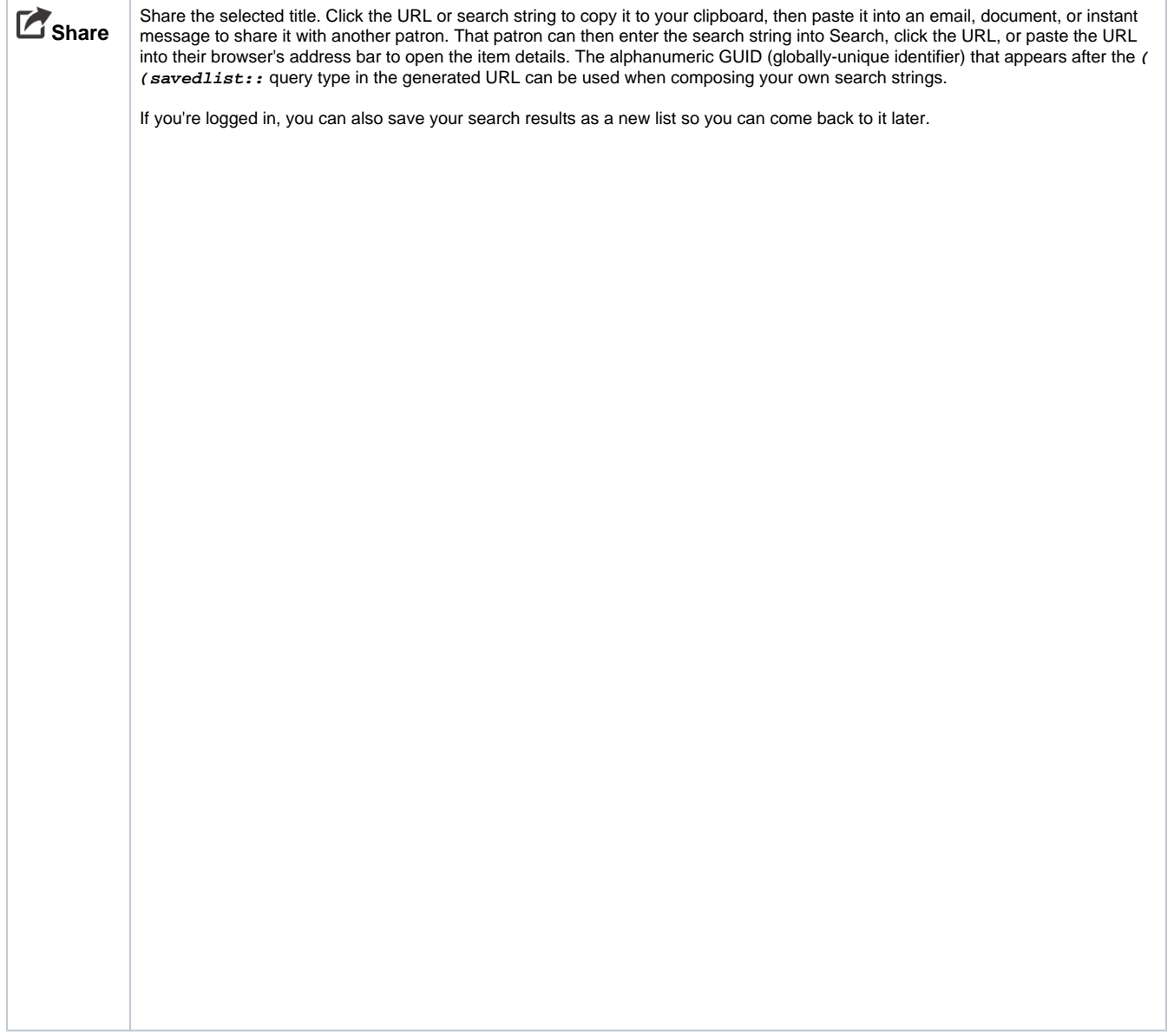

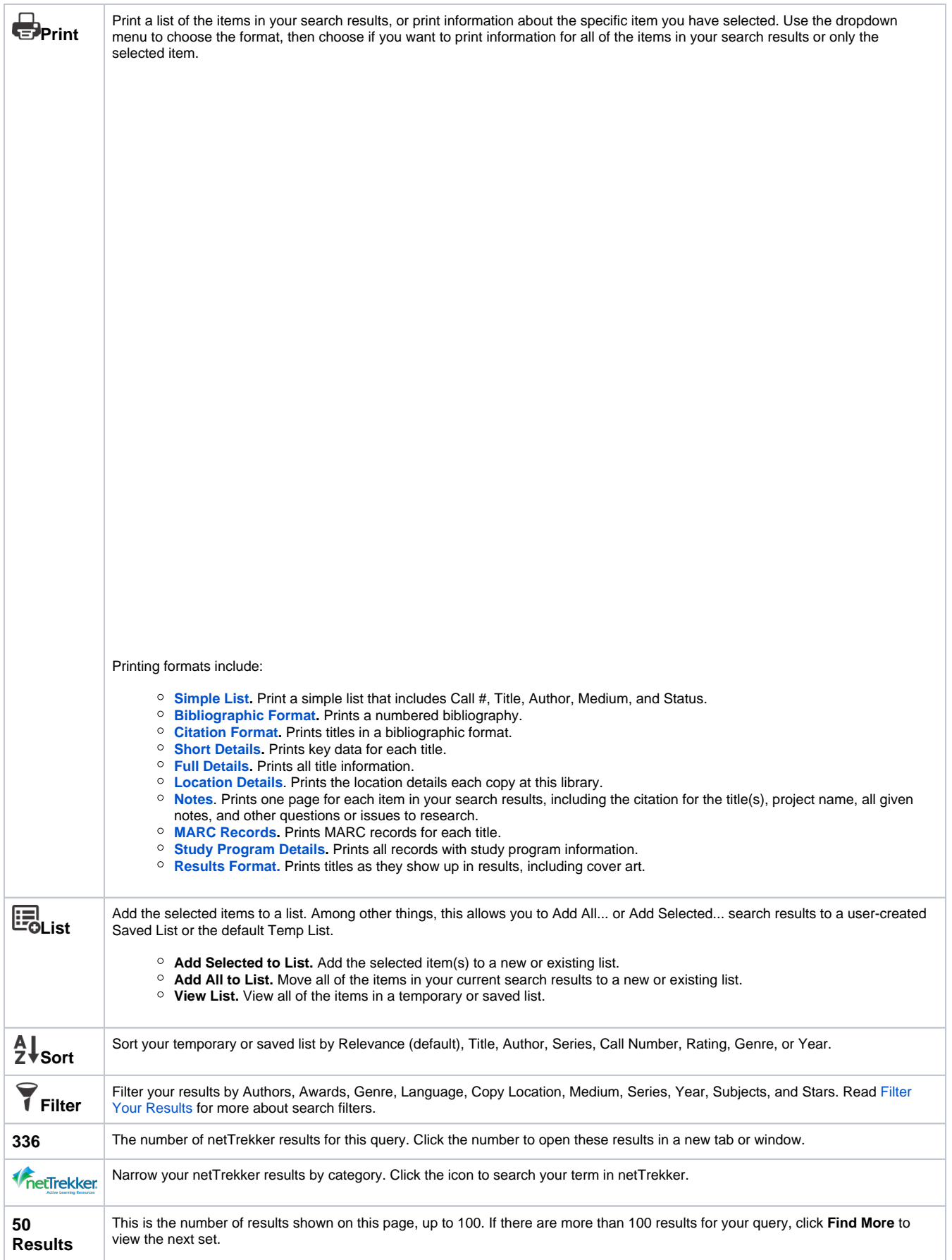

## Filter Your Results

```
(i)
```
This information has been moved to [https://support.](https://support.goalexandria.com/researcher/search/) [goalexandria.com/researcher/search/](https://support.goalexandria.com/researcher/search/)

### Filter Your Results

Unknown macro: 'multiexcerpt-include-macro'

Results Filters are post-search filters used to accurately narrow down your current search results in real-time. When the Search interface returns results, it populates the filter dropdown menu with a set of filters for the following categories: **Authors**, **Awards**, **Genre**, **Language**, **Copy Location**, **M edium**, **Series**, **Year**, **Subjects**, and **Stars**. The Filters menu will then dynamically keep track of the frequency of certain data elements in your results list; once a data element, such as "Rowling, J.K.", is selected from the Authors category, your search results are instantly narrowed down (i.e. filtered).

If data elements for a particular filter category can't be found in the returned results, they will not appear in the Filter menu. For example, if there aren't any award-winning books in your results, the Awards filter category will appear empty.

- To activate a filter, select an element from within a category of the Filter drop-down menu. Active filters display white checkmarks to the left of their name.
- To deactivate a filter, re-select an element with a white checkmark to remove both the checkmark and the filter.
- You can also click on the checkmark next to an active filter category (e.g. Authors) to clear the entire category and all of the selected filter elements contained within.

As you continue to "checkmark" data elements from the Filters menu, only relevant results will be returned. You can carefully examine the remaining data elements each time you make a selection, allowing your search results to be further filtered and refined.

These "checkmarks" provide swift avenues back to previous searches using filters that you applied to get to the current results. That way, if filtered results lead to a dead end, the previous results are easily accessible.

So, for example, lets say that a search for "Harry Potter" was performed. The following Results Filters may appear:

### Clear Filters

Click this to clear all of your filters. To clear one filter at a time, un-select the category by clicking the checkmark next to it.

### **Categories**

Filters help you narrow your search results. You can select multiple filter types (such as Year and Stars) and multiple terms in each type (such as 2016 and 2017, 4 and 5 stars).

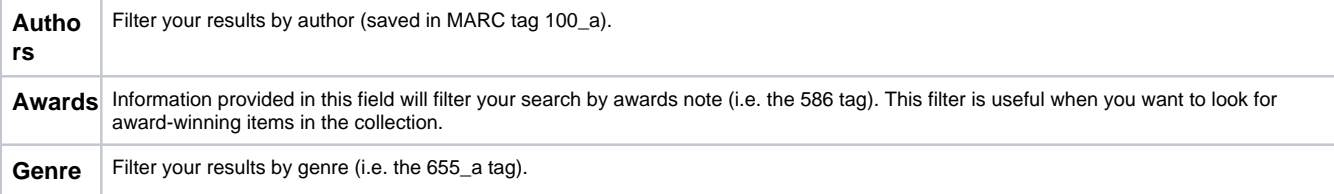

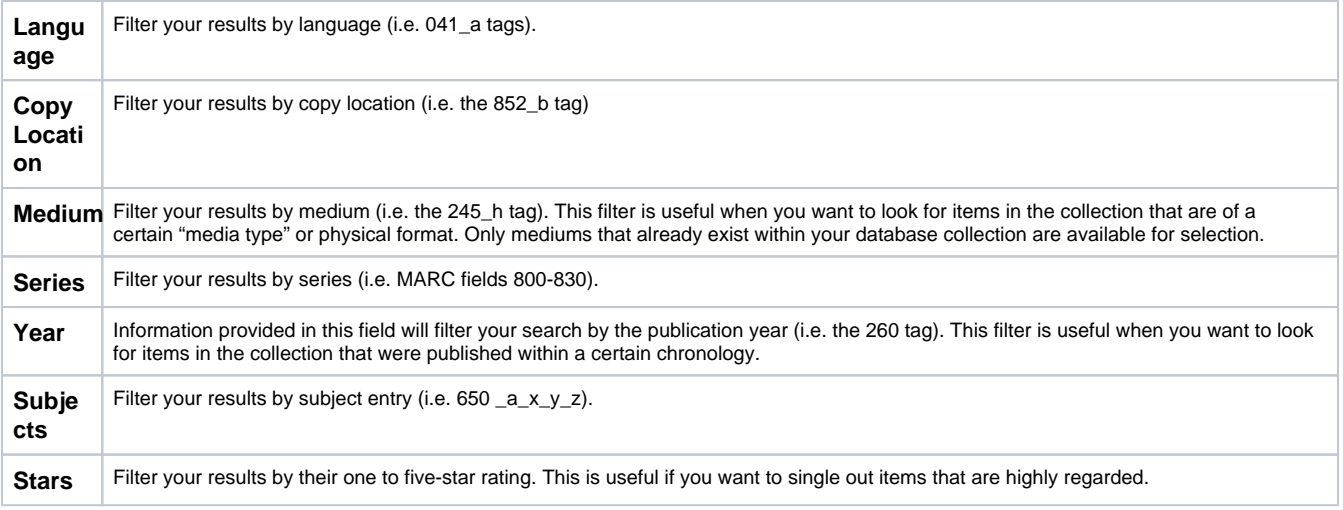